# **Software**<sup>4G</sup>

**Adabas Vista**

**AVILOOK: Adabas Access Analysis Tool**

Version 8.2.2

March 2012

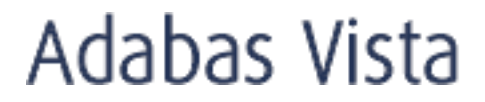

This document applies to Adabas Vista Version 8.2.2.

Specifications contained herein are subject to change and these changes will be reported in subsequent release notes or new editions.

Copyright © 2012 Software AG, Darmstadt, Germany and/or Software AG USA, Inc., Reston, VA, United States of America, and/or their licensors.

Detailed information on trademarks and patents owned by Software AG and/or its subsidiaries is located at http://documentation.softwareag.com/legal/.

Use of this software is subject to adherence to Software AG's licensing conditions and terms. These terms are part of the product documentation, located at http://documentation.softwareag.com/legal/ and/or in the root installation directory of the licensed product(s).

This software may include portions of third-party products. Forthird-party copyright notices and license terms, please referto "License Texts, Copyright Notices and Disclaimers of Third-Party Products". This document is part of the product documentation, located at http://documentation.softwareag.com/legal/ and/or in the root installation directory of the licensed product(s).

**Document ID: AVI-LOOK-822-20120329**

#### **Table of Contents**

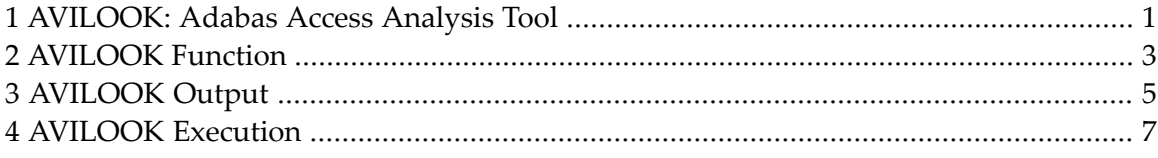

## <span id="page-4-0"></span>**1 AVILOOK: Adabas Access Analysis Tool**

This document provides an overview of the Adabas Vista tool AVILOOK.

- **[AVILOOK](#page-6-0) Function**
- **[AVILOOK](#page-8-0) Sample Output**
- **[AVILOOK](#page-10-0) Execution**

# <span id="page-6-0"></span>**2 AVILOOK Function**

The Adabas Vista analysis tool AVILOOK provides statistics on the type and quantity of key-based accesses against an Adabas file. This information can be used to identify the Adabas files that may benefit from the Adabas Vista partitioning option.

### <span id="page-8-0"></span>**3 AVILOOK Output**

At normal database termination, the statistics gathered during AVILOOK processing are written to the database job log.

The following screen is an example of the output provided by AVILOOK.

```
16:56:07 ***** A D A B A S VISTA SERVICES 8.2.1 ***** 2006-05-29
                 - Avilook File Statistics - V14120M1
 DBID: 231 (TEST-V8-DB)
 File: 2 Started: 2006-05-29 09:09:20
                                                 Paused:
     CC Desc Command Count CC Desc Command Count
     L3 AA 2836
     S1 AB 1324
     L3 BC 24
     L9 S1 26
Other Commands not listed above: 1558
Command ==>
Enter-PF1---PF2---PF3---PF4---PF5---PF6---PF7---PF8---PF9---PF10--PF11--PF12
     Help Exit Refr Exit Reformation Control Control Control Control Control Control Control Control Control Control Control Control Control Control Control Control Control Control Control Control Control Control Control Cont
```
This screen shows statistics on the command type and quantity of key-based accesses against the file (for example, S1, L3, and L9 commands). The statistics are displayed in descending order by command code (CC) and Adabas two-character field name (Desc).

In the example, there are 2836 accesses to file 2 using an L3 command with the Adabas field AA as the primary sequence field. Such a file, where the predominant access is by a single key, may benefit from being partitioned using the Adabas field AA as the Adabas Vista partitioning field.

### <span id="page-10-0"></span>**4 AVILOOK Execution**

AVILOOK is invoked and executed using Adabas Vista Online Services. Refer to Adabas Vista Online Services, function AVILOOK, for further information.